# <span id="page-0-0"></span>AutoCAD LT 2018 COMPUTER ONDERSTEUND ONTWERPEN

Ir. R. Boeklagen

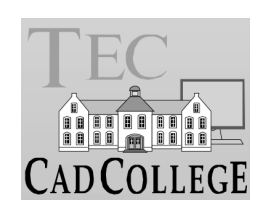

CAD College BV is een CAD centrum dat zich bezig houdt met kennisoverdracht op het gebied van CAD. Hiervoor zijn de volgende uitgaven en diensten ontwikkeld:

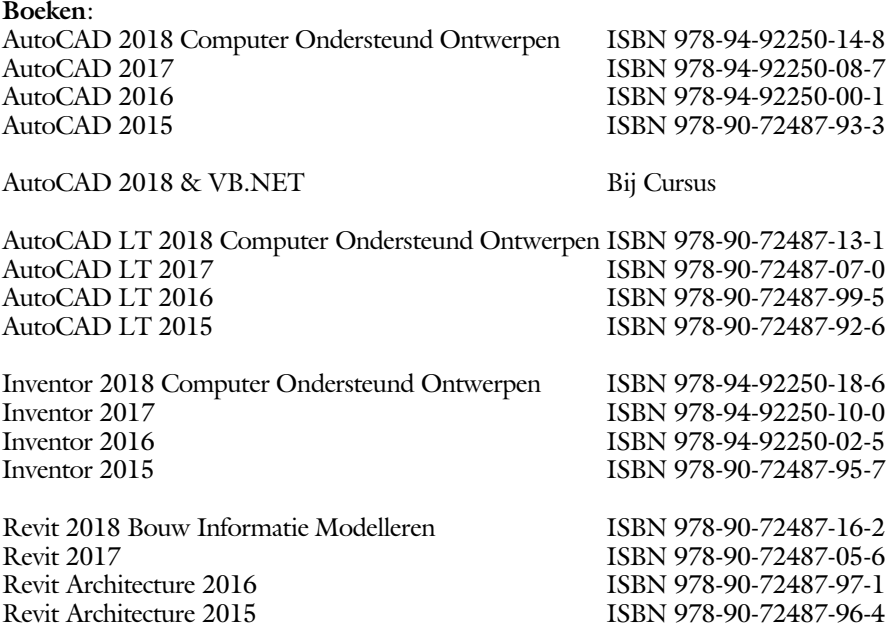

Voor het gebruik op school zijn er speciale verkorte schooledities verkrijgbaar.

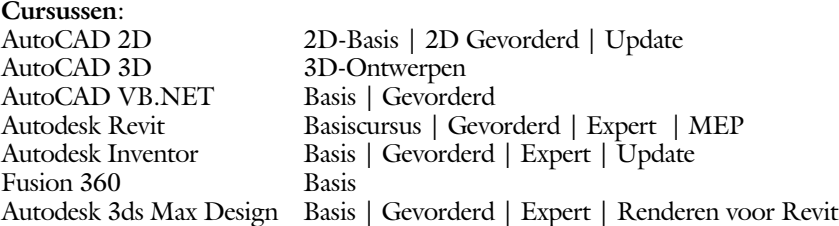

#### **HBO trajecten**:

Verkorte HBO opleiding puur en alleen over CAD ACE Systeem Manager, ACE Mechanical Designer ACE 3D Designer, ACE Architectural Designer

#### **Software**:

8000 Nederlandse symbolen voor AutoCAD, CD ISBN 978-90-72487-84-1 BCAD Nederlandstalig CAD programma, CD en boek ISBN 978-90-72487-77-3 Online cursussen voor de regels van de technische tekening en over ruimtelijk inzicht.

**Internet**: www.cadcollege.com en www.cadcollege.nl Tekeningen en Instructiefilmpjes uit de boeken over AutoCAD, Inventor en Revit Symbolen AutoCAD Families Revit

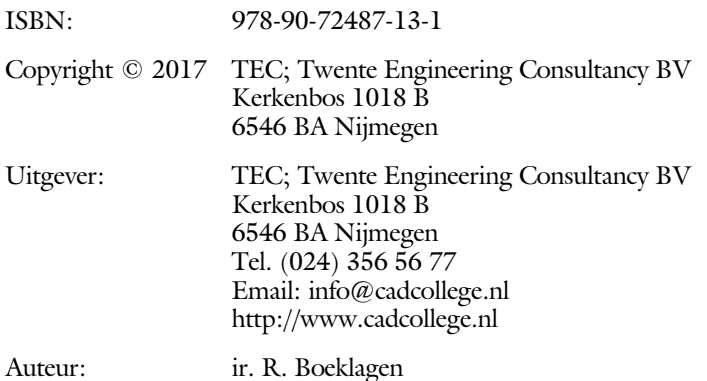

Alle rechten voorbehouden. Niets uit deze uitgave mag worden verveelvoudigd, opgeslagen in een geautomatiseerd gegevens bestand, of openbaar gemaakt, in enige vorm of op enige wijze, hetzij elektronisch, mechanisch, door fotokopieën, opnamen, of op enige andere manier, zonder schriftelijke toestemming van TEC, Twente Engineering Consultancy BV, Kerkenbos 1018 b, 6546 BA Nijmegen.

Voor zover het maken van kopieën uit deze uitgave is toegestaan op grond van artikel 16b Auteurswet 1912, het Besluit van 20 juni 1974, Stb 351, zoals gewijzigd bij Besluit van 23 augustus 1985, Stb 471, en artikel 17 Auteurswet 1912, dient men de daarvoor wettelijk verschuldigde vergoedingen te voldoen aan de Stichting Reprorecht (Postbus 882, 1180 AW Amstelveen). Voor het overnemen van gedeelte(n) van deze uitgave in bloemlezingen, readers en ander compilatiewerken (artikel 16 Auteurswet 1912) dient men zich tot de uitgever te wenden.

### <span id="page-3-0"></span>Voorwoord

Dit leerboek is bedoeld voor de beginnende AutoCAD LT 2018 gebruiker als ook voor een gevorderde gebruiker die om schakelt van een oudere versie. U leert stap voor stap alle moderne CAD technieken. U kunt dit boek beter niet gebruiken voor andere versies van LT voor Apple of de volledige versie van AutoCAD. Voor die versies bestaan andere boeken.

- *Vernieuwingen* De belangrijkste vernieuwing van AutoCAD LT 2018 zit in het bestandsformaat, het inlezen van PDF bestanden en de koppeling met andere AutoCAD bestanden. Verder is het gebruiksgemak verhoogt. Met nieuwe commando's kunt u sneller een tekening uitwerken. Alle veranderingen zijn doorgevoerd in dit boek.
	- *Software* Voor het boek is AutoCAD LT 2018 gebruikt onder Windows 10. Het boek werkt ook op Windows 8.1 en 7.

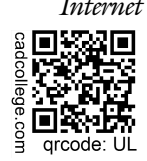

*Internet* De uitwerking van de meeste oefeningen staan op het internet. Als u niet uit een bepaalde opgave kunt komen, dan be kijkt u de film. U kunt de filmpjes starten via: http://www.cadcollege.com > Instructiefilm >  $QR$ -codes of http://www.cadcollege.com > qr-code > UL.

*Studieaanwijzing* Iedereen leert op een andere wijze. Zo zijn er mensen die eerst alles willen doorlezen voordat ze ergens aan beginnen. Er zijn ook mensen die direct willen starten zonder te lezen. Als u tot de eerste groep hoort, doorloop dan de tekst van ieder hoofdstuk van a tot z. Als u tot de laatste groep behoort; sla dan de theorie over van ieder hoofdstuk. Sla nooit een deel van de praktijk over anders werkt de les niet goed. Begint u net met AutoCAD, sla dan de hoofdstukken en delen over die zijn aangegeven als "Verdiepingsstof".

> *Cursus* Gebruikt u dit boek in een cursus, sla dan de theorie over. Nijmegen, 1 mei 2017 Ronald Boeklagen

### <span id="page-4-1"></span>Inhoud Deel I

<span id="page-4-0"></span>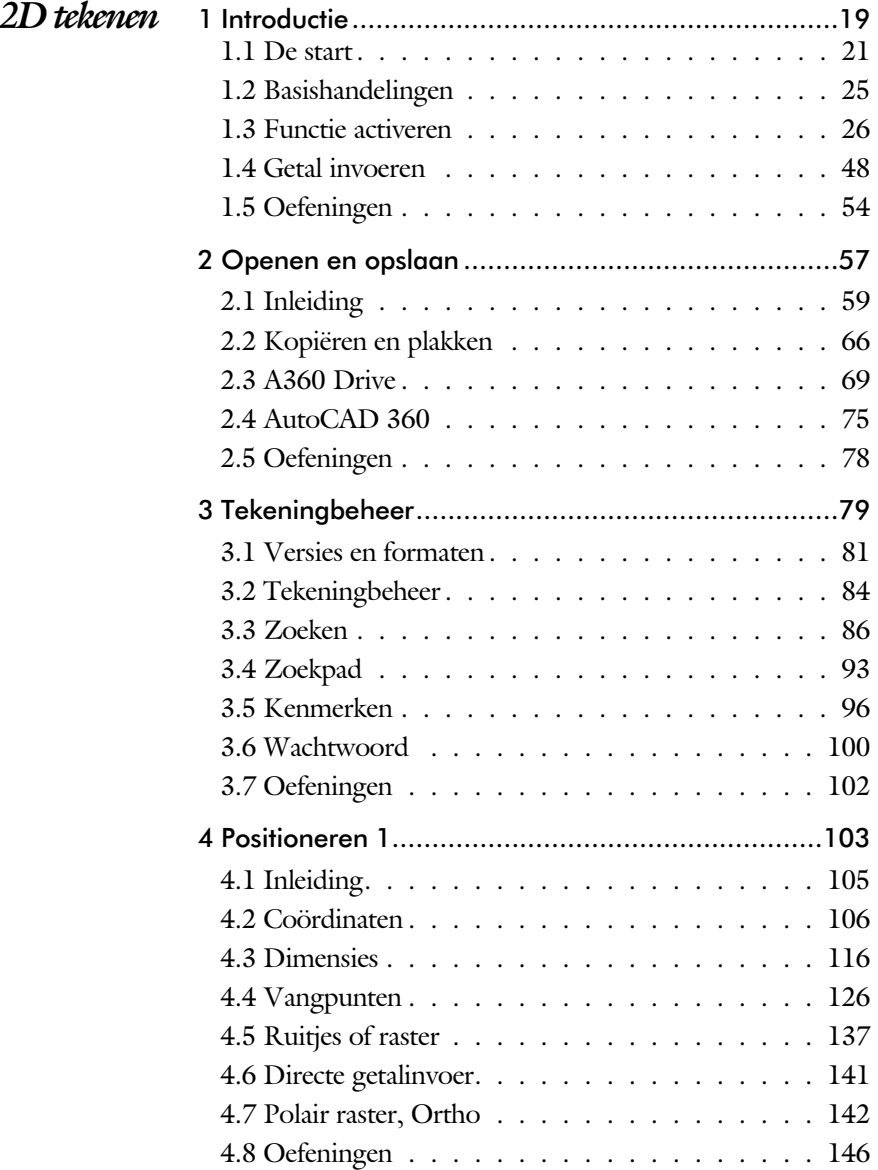

<span id="page-5-1"></span><span id="page-5-0"></span>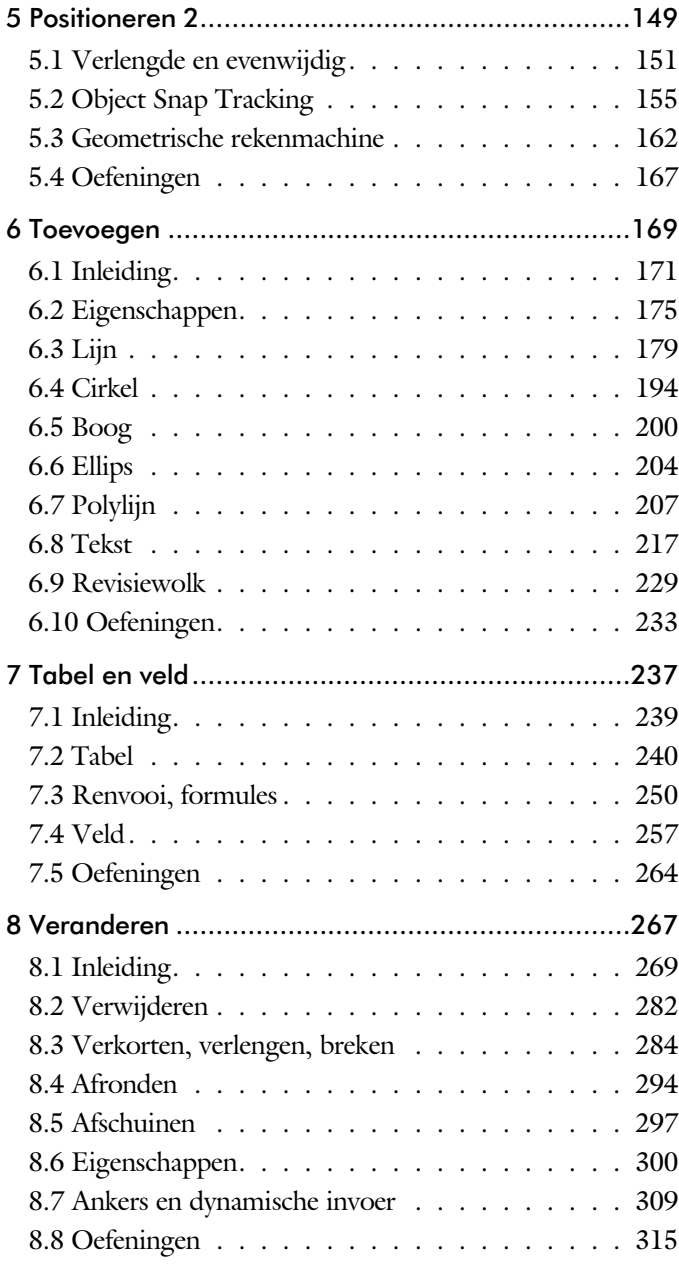

<span id="page-6-0"></span>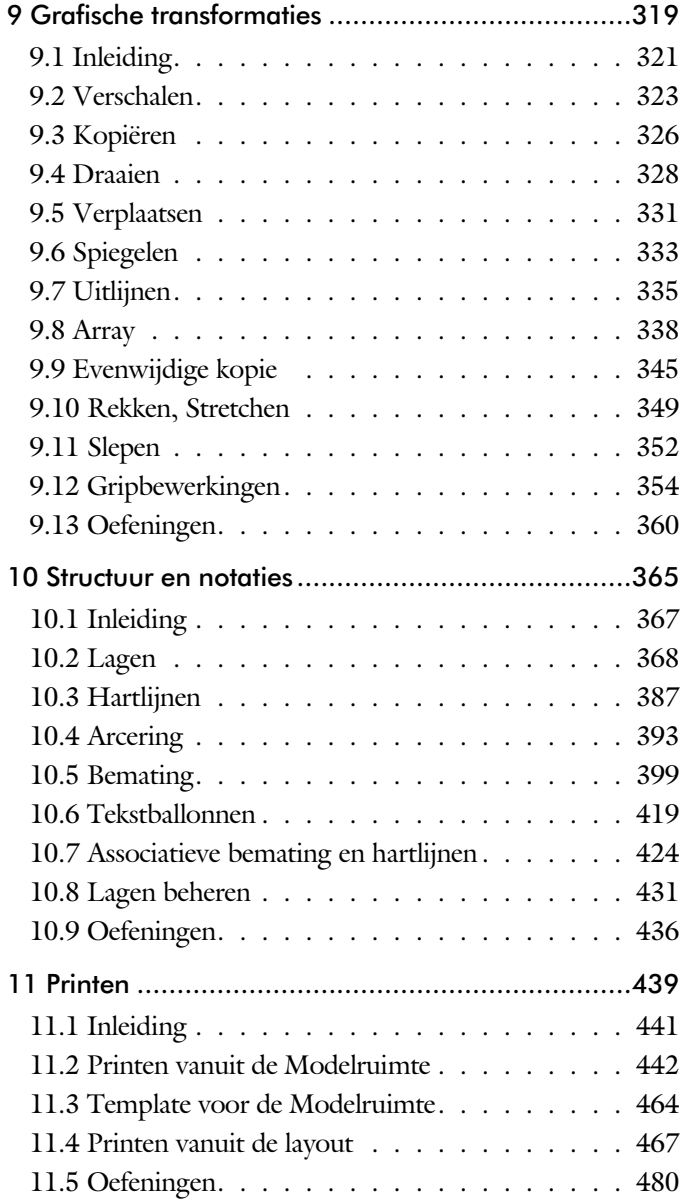

<span id="page-7-0"></span>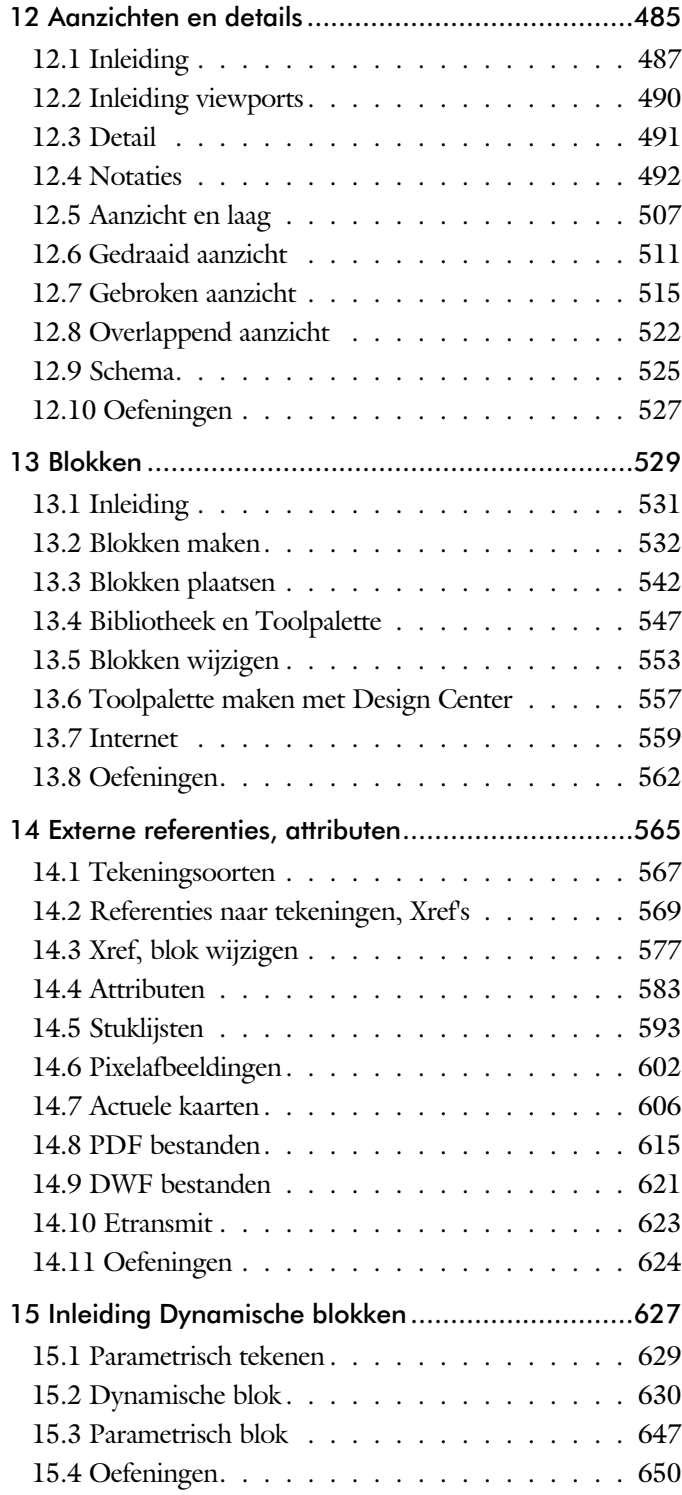

<span id="page-8-0"></span>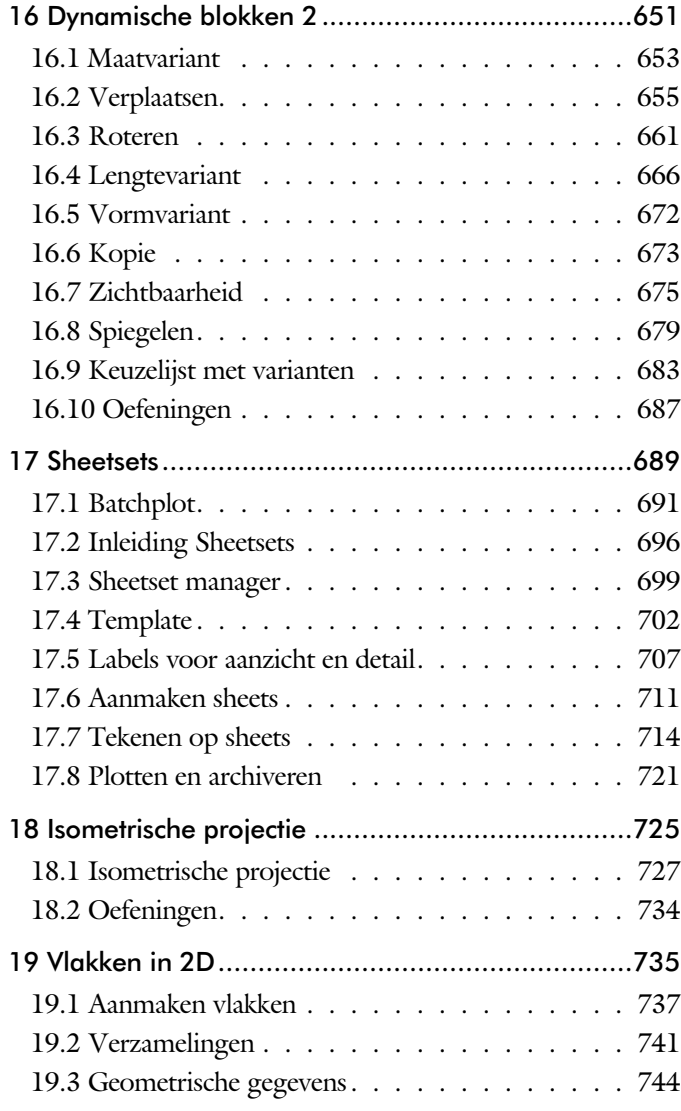

### <span id="page-9-1"></span>Inhoud Deel II

<span id="page-9-0"></span>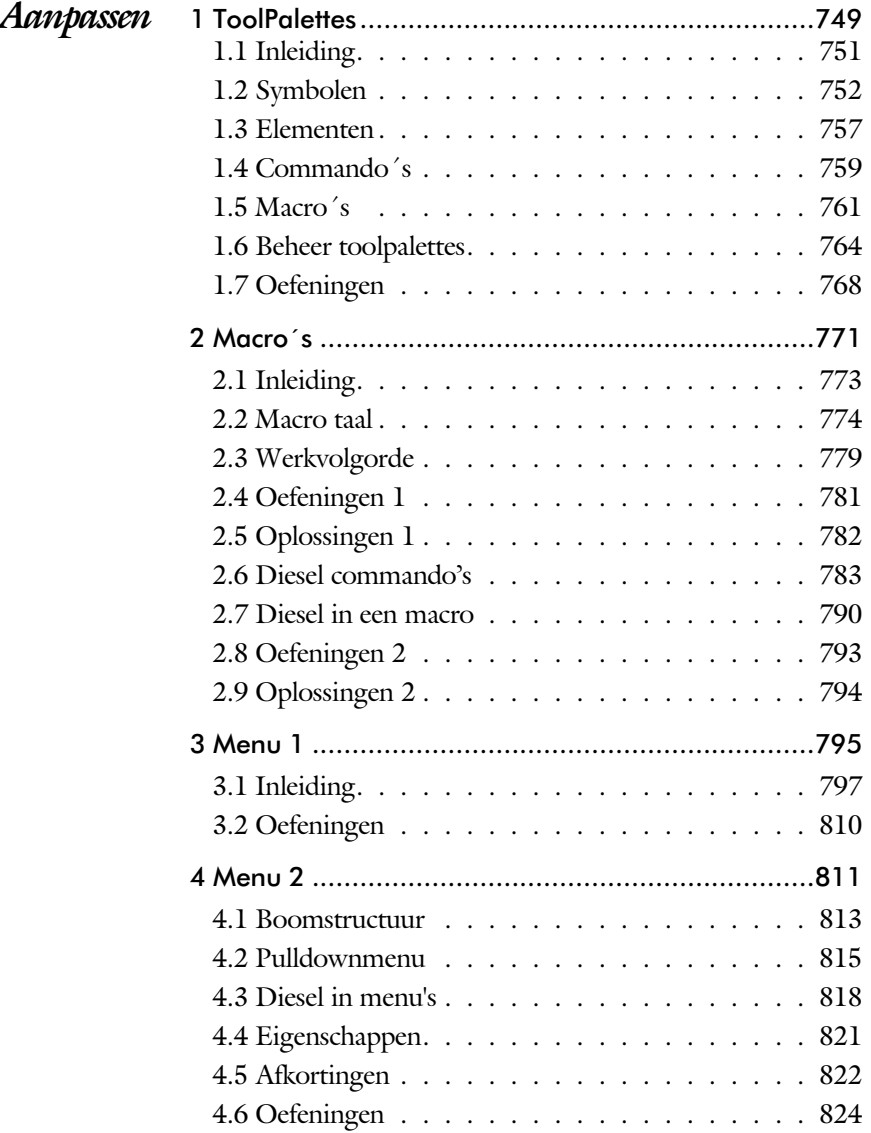

<span id="page-10-0"></span>![](_page_10_Picture_63.jpeg)

### <span id="page-11-1"></span>Inhoud Deel III

![](_page_11_Picture_61.jpeg)

<span id="page-11-0"></span>![](_page_11_Picture_62.jpeg)

## Inleiding

Het boek AutoCAD LT bestaat uit drie delen. De eerste delen horen bij het leerboek. Bij deze delen moet u alles van voor tot achter doornemen. Stukken overslaan is niet mogelijk. Het laatste deel is een handboek. Deze hoeft u niet van het begin tot het eind door te nemen.

*Deel I 2D tekenen* Het eerste deel is vooral gericht is op de beginnende gebruiker van AutoCAD. Op gestructureerde wijze wordt alles uitgelegd dat no dig is voor een efficiënte omgang met AutoCAD. Dit deel beslaat meer dan de helft van het boek.

*Deel II Aanpassen* Deel twee is bestemd voor de gevorderde gebruiker. Dit deel is gericht op het toespitsen van AutoCAD op uw werk. Er wordt bijvoorbeeld uitgelegd hoe u toolpalettes of menu's kunt maken. Begin pas met dit deel wanneer u denkt dat u de basis tekenfuncties beheerst.

*Deel III Naslagwerk* Het laatste deel bevat overzichten. In plaats van de handleiding door te puzzelen, vindt u via deze bijlagen snel de informatie die u no dig heeft. Tot slot vindt u in dit deel de index. In de index staan de Engelse commandonamen. In de inhouds op gave staan de Nederlandse begrippen.

### <span id="page-13-1"></span>Index 2D tekenen

#### **!**

 $^{\circ}$  226  $± 226, 413$ Ø, rondheidsteken %%C 226, 413 [% 226](#page-17-0)[, 413](#page-16-0) [%%C, rondheidsteken 413, 226](#page-16-0)

#### **A**

[A360 69](#page-19-0)[, 73](#page-13-0) [Aanzichten, views 487](#page-14-0) [Absolute coördinaten 110](#page-13-0) [Actie, dynamisch blok 654](#page-16-0) [Adcenter, bibliotheek blokken 558](#page-13-0) [Add, selectie tool 276](#page-15-0) [Adjust, plaatje aanpassen 605](#page-15-0) [Afronden, fillet 294](#page-15-0) [Afschuinen, chamfer 297](#page-14-0) [Align, uitlijnen 335](#page-18-0) [Amerikaanse projectie 488](#page-18-0) [Android, ipad, AutoCAD 360 75](#page-19-0) [Ankers, grips 354](#page-15-0) [Annotatief, annotative 506](#page-17-0) Annoallvisible 495, 498 Annoautoscale 494, 498 Annoreset 506 [Annotation monitor, maat 424](#page-13-0) Attribuut 583 [Annoupdate 506](#page-17-0) [Arc, boog 201, 203](#page-13-0) [Arceren, hatch 450](#page-13-0) [Archiveren 721](#page-14-0) [Area, oppervlak berekenen 744](#page-16-0) [Array \(optie van copy\) 326](#page-15-0)

[Array, patroon 340](#page-13-0) Arrayclose, [Arrayedit, Arraypath](#page-13-0) [Arraypolar, Arrayrect 343](#page-13-0) [Assenkruis, UCS 38](#page-19-0) [Attach, extern bestand koppelen 570](#page-17-0) Attribuut, Attribute 583, 584 [Attdef, attribuutdefinitie 592](#page-14-0) [Attdia, attributendialoogbox 592, 588](#page-14-0) [Attedit, attribuut aanpassen 592](#page-14-0) [Attext, attribuutwegschrijven 596](#page-14-0) [Attmode, attribuutzichtbaarheid 592](#page-14-0) [Attreq, attribuut opvragen 5](#page-13-0)[88, 5](#page-14-0)92 [Attsync, attributen synchroniceren 592](#page-14-0) [AutoCAD360 75](#page-19-0) [AutoCAD Classic 29](#page-18-0) [AutoComplete 27](#page-13-0) [AutoDWFPublish, PDF maken 60](#page-19-0) [AutoDesk Seek, symbolen inet 5](#page-17-0)[57, 5](#page-13-0)61 [AutoPublish 101](#page-19-0) [Automaticpub pdf 60](#page-19-0)

#### <span id="page-13-0"></span>**B**

[Basepoint, grips 359](#page-13-0) [Basishandeling 25](#page-13-0) [Batchplot, meer tekeningen plotten 691](#page-16-0) [Battman, attribuut aanpassen 5](#page-13-0)[91, 5](#page-14-0)92 [Bedit, block veranderen 578](#page-13-0)[, 632](#page-18-0) [Bemating 399](#page-15-0) [Instellen 405](#page-15-0) [Schaal 455](#page-13-0) [Bestektekening 609](#page-18-0) [Beveiligen lagen 368](#page-15-0) [Bevriezen lagen 368](#page-15-0) [Bhatch, hatch, arceren 396](#page-18-0)

[Bind, koppelen xref 570](#page-17-0) [Blend, overgangsboog 299](#page-14-0) [Block, symbool, stempel 531](#page-14-0) [Boog, Arc 194, 200](#page-14-0) [Boundary, begrenzing 740](#page-14-0) [Bounding box 744](#page-16-0) [Bovenstreping 413](#page-16-0) [Break, deel verwijderen of splitsen 287](#page-14-0) [ByBlock, eigenschap per blok 536](#page-14-0)[, 541](#page-18-0)

#### **C**

[CDF-formaat 596](#page-14-0) [Cannoscale, notatieschaal 506](#page-17-0) [Cannoscalevalue 506](#page-17-0) [Cascade, vensters groeperen 66](#page-17-0) [Centerdisdssociate 425](#page-14-0) [Centermark 389](#page-14-0) [Centerreassociate 425](#page-14-0) [Centroid, zwaartepunt 744](#page-16-0) [Certificaat, beveiligen tekening 100](#page-19-0) [Chamfer, afschuinen 297](#page-14-0) [Circle, cirkel 194, 197](#page-14-0) [Close, sluiten tekening 64](#page-17-0) [Cloud toepassing, A360 69](#page-19-0) Color [book, RAL kleuren 176](#page-17-0) [CommandPreview 328](#page-14-0) [Consolideren lagen 575](#page-14-0) [Constructielijn, Xline 181](#page-18-0) [Content Explorer,](#page-19-0) Adcenter 96 [Copy, kopieren 326](#page-15-0) [Coördinaten 106](#page-14-0) [Absoluut 107](#page-18-0)[, 109](#page-14-0) [Polair 106](#page-14-0) [Relatief 107](#page-18-0)[, 113](#page-17-0) [Crossing, selectie tool 270, 277](#page-18-0) [Current layer, actuele laag 368](#page-18-0)

#### **D**

<span id="page-14-0"></span>[DLine, dubbele lijn 179](#page-16-0) [Datalink, koppeling Excel 600](#page-14-0) [Ddatte, attribuut aanpassen 592](#page-14-0) [Ddlmodes, dialoogbox lagen 371](#page-15-0) [Delobj, verwijder bronobject 229](#page-18-0)[, 740](#page-14-0) [Design Center, adcenter 96, 557](#page-17-0)

[Detach, xref loskoppelen 576](#page-14-0) [Details 487](#page-14-0) [Dgn, Microstation 83](#page-14-0) [Dialoogregels, opties 32](#page-14-0) [Diameterteken, %%c 226](#page-17-0) [Dichtstbijzijnde, nearest 136](#page-18-0) [Dim, algemeen bematen 410](#page-14-0) [Dimaligned , Dimangular 417](#page-14-0) [Dimanno 506](#page-17-0) [Dimbaseline, Dimcentre 417](#page-14-0) [Dimcontinue, Dimdiameter 417](#page-14-0) [Dimdisassociate 425, Dimedit 418](#page-14-0) [Dimlinear 411, 4](#page-14-0)17 [Dimordinate, Dimradius 417](#page-14-0) [Dimreassociate, Dimregen 425](#page-14-0) [Dimstyle 4](#page-15-0)[05, 4](#page-14-0)17 [Dimtedit 415, Dimupdate 418](#page-14-0) [Directories, mappen, folders 59](#page-14-0) [Dline, dubbele lijn 186](#page-14-0) [Donut 207](#page-17-0)[, 208](#page-18-0) [Doorsnede 741](#page-18-0) [Draaien, rotate 328](#page-14-0) [Drag en drop 352](#page-17-0) [Draworder, boven of onder 177](#page-17-0)[, 396](#page-18-0) [Dropbox 70](#page-14-0) [Dtext, tekst, regeltekst 226](#page-17-0) [Dwf 621, 721](#page-14-0) [Clip 621](#page-14-0) [Osnap 621](#page-14-0) [Dwgconvert 82](#page-19-0) [Dwgprops, eigenschappen tekening 97](#page-19-0) [Dynamic input, tekst bij cursor 117, 309](#page-14-0) [Dynamische blokken 631](#page-14-0) [Dynamische grips 309](#page-14-0)

#### **E**

[Eattedit, attribuut aanpassen 590, 5](#page-14-0)92 Eigenschappen [Verkenner 308](#page-14-0) [Wijzigen 300](#page-14-0) [Ellips 204, 205](#page-14-0) [Erase, gummen 282](#page-18-0) [Etransmit, zippen inpakken tekening 623](#page-14-0) [Europese projectiemethode 488](#page-18-0) [Excel koppeling 597](#page-14-0)

[Explode, blokken uit elkaar 342, 546](#page-15-0) [Extend, verlengen 288](#page-18-0)

#### **F**

[Fabrieksinstelling, reset 35](#page-17-0) [Fence, selectietool 270](#page-18-0) [Field, berekende tekst 257, 258, 263](#page-15-0) [Filetab, tabbladen bestanden 90](#page-17-0) [Fillet, afronden 294](#page-15-0) [Filters, x-, y-, z-coordinaat 157](#page-17-1) [Flip, dynamisch blok 680](#page-15-0) [Foto's, image 603](#page-15-0) [Frameselection 605](#page-15-0) [Functieactivering 26](#page-15-0)

#### **G**

[Galerie blokken, Galleryview 542](#page-18-0) [Gcen, zwaartepunt polylijn 136](#page-18-0) [Gedeeltelijk aanzicht 489](#page-16-0) [Geografische coordinaten 108](#page-17-0)[, 608](#page-15-0) [Geomap, actuele kaart 609](#page-18-0) [Geometrisch centrum 136](#page-18-0) [Getalinvoer 51](#page-15-0) [Google chrome, blokken internet 559](#page-17-0) [Gotostart, tabblad start 90](#page-17-0) [Graden 226](#page-17-0)[, 413](#page-16-0) [Grid, Grid, snap, raster 138](#page-17-0) [Gripblock 545](#page-15-0) [Grips, ankers 354, 355](#page-15-0) [Groepen 278](#page-15-0) [Group filter 433](#page-15-0) [Group, groep van elementen 279](#page-15-0) [Gummen, erase 282](#page-18-0)

#### **H**

<span id="page-15-0"></span>[Hatch, arceren 398](#page-16-0) [Hpang, Hpname, Hporigin 398](#page-16-0) [Hpscale 398, Hptransparency 395](#page-16-0) [Hatchtoback, volgorde arceren 396](#page-18-0) [Help, hulp 47](#page-18-0) [Hoekbemating 401](#page-16-0) [Hulpaanzicht 489](#page-16-0)

#### **I**

[Idrop, symbool internet 559](#page-17-0) [Image, plaatje inladen 603, 605](#page-15-0) [Imageadjust, aanpassen plaatje 605](#page-15-0) [Index color, kleur per nummer 176](#page-17-0) [Inetlocation, internetadres 458, 560](#page-15-0) [Insert, toevoegen blok 543](#page-15-0) [Instellen bemating 405](#page-15-0) [Intersect vlakken samenvoegen 742](#page-18-0) [Intersect, vlakken samenvoegen 742](#page-18-0) [Ipad, Iphone, Andoid AutoCAD 360 75](#page-19-0) Isometrisch 727, [Isoplane vlak 733](#page-15-0)

### **J**

[Justifytext, uitlijnen tekst 228](#page-18-0)

#### **K**

[Kleur laag 369](#page-15-0) [Kleur, color, cecolor 176](#page-17-0) [Kopiëren,](#page-15-0) copy 326 [Kruisdraden, cursor 38](#page-19-0) [Kwadrantpunt, quadrant 136](#page-18-0)

#### **L**

[Labelblok 708](#page-15-0) [Lagen, Layers 368, 3](#page-15-0)71 [Laag 0 541](#page-18-0) [Indeling 369](#page-15-0) [Layer state manager 432](#page-15-0) [Lasso, selectietool 270](#page-18-0) [Last, selectie laatst toegevoegd 276](#page-15-0) [Layout 467](#page-15-0)[, 468](#page-18-0) [Layouttab 90](#page-17-0) [Legenda 250](#page-17-0) [Lengtematen, dimlinear 399](#page-15-0) [Lengthen, verlengen verkorten 285](#page-18-0) [Lijndikte, lineweight 176](#page-17-0) [Lijnsoort, linetype 1](#page-17-0)[77, 1](#page-15-0)89 [Lijnstring, Line 179](#page-16-0) [Limits, gootte model 140](#page-17-0) [Line, lijnstring 191](#page-15-0) [Lint, ribbon, menu 30, 35](#page-17-0) Loodrechtpunt, [perpendicular 136](#page-18-0)

#### **M**

[M2p, midden tussen 136](#page-18-0) [MTEXT 226](#page-17-0) [Maatvariant\(en\) 630, 637](#page-16-0) [Mac \(Apple\) 21](#page-18-0) [Markeerpunt 136](#page-18-0) [Mass, opervlak eigenschappen 746](#page-16-0) [Matchprop, eigenschap overdragen 303](#page-16-0) [Menubar, pulldownmenu 30](#page-17-0) [Menu's 30](#page-17-0) [Middelpunt, midpoint 136](#page-18-0) [Mirrhatch, arcering spiegelen 334, 398](#page-16-0) [Mirror, spiegelen 333](#page-17-0) [Mirrtext, spiegelen tekst 334](#page-16-0) [Mleader, pijl met tekst 421](#page-16-0) [Model Views 714](#page-17-0) [Model, modelruimte 468](#page-18-0) [Moments of inertia 744](#page-16-0) [Move, verplaatsen 331](#page-18-0) [Mtext, paragraaf tekst 222](#page-16-0) [Mtextautostack tekst boven elkaar 219](#page-16-0) [Multiplier, dynamisch blok 655](#page-16-0)

#### **N**

[New, nieuwe tekening 61](#page-19-0) Notatieschaal, [cannoscale 173](#page-16-0)

#### **O**

[Offset, Dynamisch blok 655](#page-16-0) [Offset, evenwijdige kopie 345](#page-16-0) [Onderbroken aanzicht 489](#page-16-0) [Onderstreping in tekst, %%U 226](#page-17-0)[, 413](#page-16-0) [Oneindige lijn, xline 179](#page-16-0) [Oops, hersel gummen 541](#page-18-0) [Oppervlaktemodel 741](#page-18-0) [Ortho, horizontaal en verticaal 143](#page-16-0) [Osnap, vangpunten 128](#page-16-0) [Osoptions, vangpunten 398](#page-16-0) [Otrack, tracking lijnen 157](#page-17-1) [Overlay, instelling xref 570](#page-17-0)

#### **P**

<span id="page-16-0"></span>[Panels, groep in menu 37](#page-19-0)

[Paragraaftekst, mtext 226](#page-17-0) [Parallel, evenwijdige lijnen 153](#page-13-1) [Parameter, maatvariant 654](#page-16-0) [Password 100](#page-19-0) [Pdf aan](#page-19-0)[maken100](#page-16-0)  PDF inlezen 615 Pdfimport 616, 722 Osnap 616 Pdfshxtext 615 [Pedit, polylijn veranderen 213](#page-16-0) [Peditaccept 346](#page-16-0) [Perimeter, omtrek 744](#page-16-0) [Pickfirst, kies eerst dan veranderen 269](#page-17-0) [Pixelafbeeldingen, image 602](#page-16-0) [Places, snelkoppeling folder 60](#page-19-0)[, 65](#page-16-0) [Pline, polylijn 209](#page-16-0) [Plinereverse, omkeren richting 216](#page-17-0) [wijzigen 208](#page-18-0) [Plotstijl 178](#page-16-0) [Plotten meerdere bestanden 691](#page-16-0) [Polar snap, polair snap 142](#page-16-0) [Polarmode 161](#page-16-0) Preferences [Support File ...Path 94](#page-18-0) [Previous, voorgaande selectie 277](#page-18-0) [Printen 441](#page-16-0) [Produkt of inertia 744](#page-16-0) [Properties, eigenschappen elementen 305](#page-16-0) [Property filter, lagenfilter 435](#page-16-0) [Pstylepolicy 178, 4](#page-16-0)45 [Purge, verwijderen ongebruikte](#page-18-0) [elementen 541](#page-18-0)

#### **Q**

[QVDrawing, previews zie filetab 90](#page-17-0) [Qselect, selecteer op eigenschap 280](#page-16-0)

#### **R**

[Raakpunt , tangent 136](#page-18-0) [Radii of gyration 745](#page-18-0) [Radiusbemating, Dimradius 401](#page-16-0) [Raster 137](#page-16-0) [Raster, grid, snap 137](#page-16-0) [Isometrisch 729](#page-16-0) [Raster, snap, grid 136](#page-18-0)

<span id="page-17-1"></span>[Rechthoek, rectangle 207](#page-17-0) [Rectang\(le\), rechthoek 212](#page-17-0) [Refclose, sluiten xref 582](#page-17-0) [Refedit, veranderen xref 580](#page-17-0) [Reference scale 325](#page-17-0) [Referentie, extern bestand 572](#page-18-0) [Referentiepunt 136](#page-18-0) [Refset, xref aanpassen 582](#page-17-0) Regeltekst, [Dtext, Text 226](#page-17-0) [Region 738](#page-17-0) [Scheiden 742](#page-18-0) [Verenigen 742](#page-18-0) [Rekken, stretch 349](#page-17-0) [Relatieve coördinaten 113](#page-17-0) [Reload, xref verversen 570](#page-17-0) [Renvooi 250](#page-17-0) [Revcloud, revisiewolk 230](#page-17-0) [Reverse, richting polylijn omdraaien 216](#page-17-0) [Revisiewolk, revcloud 229](#page-18-0) [Ribbon, RibbonClose 30](#page-17-0) [Rijksdriehoekmeting 607](#page-17-0) [Rijksdriehoek, RD coordinaat 108](#page-17-0) [Rondheidsteken, %%C 226](#page-17-0) [Rotate, draaien 329](#page-17-0)

#### **S**

[Safary, blokken internet 559](#page-17-0) [Save, opslaan tekening 62, 64](#page-17-0) [Savefidelity 506](#page-17-0) [Scale, schalen 324](#page-17-0) Schaal 442 [Scalelistedit 495](#page-17-0) [Scaletext, schalen tekst 228](#page-18-0) [Sdf-formaat, attribuut wegschrijven 596](#page-17-0) [Select, commando om te selecteren 277](#page-18-0) [Selecteren 269, 271](#page-17-0) [Selectieset 269](#page-17-0) [Selectsimilar 281](#page-17-0) [Setbylayer, eigenschap per laag 370](#page-17-0) Sheetset, tekeningpakket 696 [Sheetlist, tabblad ssm 714](#page-17-0) [Sheetset manager 696](#page-17-0) [Situatieschets 609](#page-18-0) [Sjabloon, template voor attribuut 594](#page-17-0)

[Slepen en loslaten 352](#page-17-0) [Snap, grid 138](#page-17-0) [SnapBase, oorsprong snap 140](#page-17-0) [SnapStyl, rechthoekig isometrisch 140](#page-17-0) [Snapang, hoek snap 140](#page-17-0) [Snapgridlegacy 140](#page-17-0) [Snijpunt, intersection 131](#page-17-0) [Speciale karakters 226](#page-17-0) Spiegelen, [mirror 333](#page-17-0) [Spline, vloeiende kromme 216](#page-17-0) [Startmode, start tabblad 90](#page-17-0) [Statusregel 35, 39](#page-17-0) [Stijlen, eigenschappen met naam 177](#page-17-0) [Stretch, rekken 349](#page-17-0) [Subtract, combineren vlakken 742](#page-18-0) [Support File Search](#page-19-0) Path [85,](#page-17-0) 93 Symbool, Symbooldefinities, Block [Aanmaken 532 - 54](#page-17-0)1 [Exploderen 546](#page-17-0) [Gebruik 542](#page-18-0) [Verwijderen 541](#page-18-0)

#### **T**

[Tabblad layout 468](#page-18-0) [Tabel, table 240](#page-17-0) [Tabelstijl 246](#page-17-0) [Table, tabel 248](#page-17-0) [Tabs, tabbladen menu 37](#page-19-0) [Tekeningverkenner, adcenter 557](#page-17-0) [Tekst 217](#page-17-0) [Schaal 452, Text style 220](#page-17-0) [Textalign 224, Texttofront 396](#page-17-0) [Template 476, 699](#page-17-0) [Tile, vensters naast/onder elkaar 66](#page-17-0) [Titelregel 36](#page-17-0) [Toolpalette 549](#page-17-0) [Traagheidsmoment 745](#page-18-0) [Transparancydisplay 177](#page-17-0) [Transparantie 177, 395](#page-17-0) [Trim 292](#page-17-0) [True color, ware kleur 176](#page-17-0)

#### <span id="page-17-0"></span>**U**

[Ucs, gebruikers coordinatensysteem 115](#page-17-0) [Ucsicon 115](#page-17-0)

[Uitlijnen, align 335](#page-18-0) [Union, combineren vlakken 742, 7](#page-18-0)43

#### **V**

[Vanaf 2015](#page-18-0) [AutoCAD Classic menu 29](#page-18-0) [Bemating Stijl / snap verbetering 418](#page-18-0) [Galerie van blokken 542](#page-18-0) [Help animatie commanod's 47](#page-18-0) [Hplinetype 396](#page-18-0) [Knoppen Snap Grid Layout 526](#page-18-0) [Lassoselectie 270](#page-18-0) [Levende kaarten vastzetten 609](#page-18-0) [Match text property 228](#page-18-0) [Preview commando 285](#page-18-0) [Textalign 228](#page-18-0) Vanaf 2016 [CommandPreview 282, 328](#page-18-0) [Dim commando uitgebreid 402](#page-18-0) [Dimlayer 402](#page-18-0) [Geometrisch centrum 136](#page-18-0) [Kleur selectieset 270](#page-18-0) [Kleurenschema 29](#page-18-0) [Osnap zwaartepunt 136](#page-18-0) [PDF uitvoer verbetered 100](#page-19-0) [Revisiewolk, Revcloud 229](#page-18-0) [Startmode 24](#page-18-0) [Textframe 228](#page-18-0) [Wachtwoord verdwenen 100](#page-19-0) Vanaf 2017 [Centerline, Centermark 387](#page-18-0) [Content Explorer verwijderd 96](#page-19-0) [Galerie grote previews 542](#page-18-0) [Hartlijnen 387](#page-18-0) [Pickfirst 0 melding 274](#page-18-0) [Texteditmode 228](#page-18-0) [PDF omzetten naar DWG 615](#page-18-0)

#### **Vanaf 2018**

<span id="page-18-0"></span>Bestandsformaat gewijzigd 60 Lagen in Snelle Toegang 370 Nieuw Txt2mtxt 217, 615 PDF shx-fonts omzetten 615 Xref - 'zoek en vervang' pad 570 Xref relatief pad 571 iDrop is verwijderd 559

[Value set, dynamisch blok 653](#page-18-0) Vangfuncties, vangpunten, osnap 126 [Variantenontwerp 630](#page-18-0) [Vault, tekeningbeheer 84, 85, 96](#page-19-0) [Veelhoek, polygoon 208](#page-18-0) [Verenigen vlakken, union 741](#page-18-0) [Verkorten, Trim 284](#page-18-0) [Verlengde , extension 153](#page-13-1) [Verlengen,](#page-18-0) extend 2[84, 2](#page-18-0)88 [Verplaatsen, move 331](#page-18-0) [Verschalen, scale 323](#page-18-0) [Verschil vlakken, subtract 741](#page-18-0) [Verwijderen, erase 282](#page-18-0) [Viewport, aanzicht 468](#page-18-0) [Freeze 508](#page-18-0) [Overwrite 509](#page-18-0) [Visibility, dynamisch blok 676](#page-18-0) [Visretain, xref zichtbaarheid laag 571-6](#page-18-0)  [Voorwaarden 629](#page-18-0) [Vormvariant 632](#page-18-0) [Vrije plaatsing 488](#page-18-0)

#### **W**

[Wachtwoord tekening 100](#page-19-0) [Wblock, wegschrijven deel tekening 541](#page-18-0) [Weerstandsmoment 745](#page-18-0) [Werkplek, workspace 29](#page-18-0) [Window, selectietool 270](#page-18-0) [Windows 7, 8, 10 21](#page-18-0) [Windroos, coordinaten 107](#page-18-0) [Wipeout 396](#page-18-0) [Wolk, revisie, revcloud 229](#page-18-0) [Workspace, voorinstelling menu 29](#page-18-0) [Wpolygon, selectietool 277](#page-18-0)

#### **X**

[Xline, constructielijn 181](#page-18-0) [Xref, externe referentie 572](#page-18-0)

#### **Z**

[Zoeken tekening 87, 91](#page-18-0) [Zoekpad, support file search](#page-18-0) path 94 [Zwaartepunt 745](#page-18-0)

### Index Aanpassen

#### **!**

[\\$M= 790, 818](#page-19-0) .scr 842

#### **A**

[A360 764, 799](#page-19-0) [AcadLT.pgp, Afkortingen 847](#page-19-0) [AcadLTSynonymsGlobalDB 847](#page-19-0) [Afkorten, Afkortingen, Alias 846](#page-19-0) [Arceerpatronen aanmaken 835](#page-19-0) [AutoCAD Classic 799](#page-19-0)

#### **C**

[Commandoregel iconen 799](#page-19-0) [Correcties, commandonamen 846](#page-19-0)

#### **D**

[Delay, pauzeren script 843](#page-19-0) [Diesel, programmeertaal menu 783](#page-19-0)

#### **F**

[Fields, velden in Diesel 783](#page-19-0)

#### **G**

[Groep, Panel, aanmaken 806](#page-19-0)

#### **L**

[-Linetype, lijnsoorten aanmaken 827/8](#page-19-0) [Lijn met tekst 831](#page-19-0) [Lijnstijl aanmaken 828](#page-19-0)

#### **M**

<span id="page-19-0"></span>[Macro 774, 814](#page-19-0) [Aanmaken 802](#page-19-0) [Menu](#page-19-0)  Aanmaken 801 [Herstellen 809](#page-19-0) [Menubar 817](#page-19-0)

[Menubestanden 798](#page-19-0) [Menugroep 813](#page-19-0) [Modemacro, Diesel testen 784](#page-19-0)

#### **O**

[Opstartparameters 845](#page-19-0) [Opstarttekening 845](#page-19-0)

#### **P**

[Pgp, bestand met aliassen 847](#page-19-0) [Profile 799](#page-19-0) [Pulldownmenu 815](#page-19-0)

#### **R**

[Reinit, laden aliassen 848](#page-19-0) [Reinitialize 847](#page-19-0) [Rollovertips 821](#page-19-0) [Rscript 843](#page-19-0)

#### **S**

[Scriptbestand 845](#page-19-0) [Snelkoppelingen 844](#page-19-0) [Statusregel wijzigen met Diesel 784](#page-19-0) [Synoniemen 846](#page-19-0)

#### **T**

[Tabblad Aanmaken 807, tonen 808](#page-19-0) [Toolpalette 751](#page-19-0) [Beheer 764](#page-19-0) [Tooltips 821](#page-19-0) [Tpnavigate 764](#page-19-0)

#### **V**

[Vslide 842, 8](#page-19-0)43

#### **W**

[Werkbalk aanmaken 804](#page-19-0) [Workspace 798, 800](#page-19-0)